# EMBEDDED SYSTEMS PROGRAMMING 2015-16

**Android Services** 

### APP COMPONENTS

- Activity: a single screen with a user interface
- Broadcast receiver: responds to system-wide broadcast events. No user interface
- Service: performs (in the background) long-running operations (e.g., music playback). No user interface
  - Content provider

## SERVICES: SUMMARY (1/3)

- Run in the background (indefinitely, if necessary)
   to perform
  - long-running operations
  - work for client processes
- Handled via the Service and IntentService abstract classes, plus the Intent class
- Declared in AndroidManifest.xml

## SERVICES: SUMMARY (2/3)

- A service can operate
  - so that it can be stopped when not needed
  - so that it is never stopped, and even relaunched after a forced stop (that freed up resources)

- A service can be
  - private to the application that defines it,
  - available to other applications as well

## SERVICES: SUMMARY (3/3)

- By default, an instance of Service runs in the main thread of its hosting process.
   It is possible — indeed, it is advisable — to create worker threads; instances of IntentService do so automatically
- It is possible to run the service in a separate process by specifying so in the manifest

# SERVICES: KEY MANIFEST ATTRIBUTES

- android: enabled (boolean)
   Whether or not the service can be instantiated by the system
- android: exported (boolean)
   Whether or not components of other apps can invoke the service or interact with it
- android:permission (string)
   Name of a permission (e.g., a signature permission) that an entity must have in order to launch the service or bind to it
- android:process (string)
  Name of the process where the service is to run

## USING A SERVICE

- I.Implement the service
   as a subclass of Service or IntentService
- 2. Declare the service in the application's manifest
- 3. Start the service by invoking the startService and/or bindService methods of your component class
- 4. To communicate with the service: use intents, or bind to the service (bindService method)

# COMMUNICATING WITH A SERVICE

- Use intents
- Bind with the service and implement a Binder Works only if the client and service are in the same application and process
- Bind with the service and use a Messenger
  Works even when the client and service are not in the same process, but the service can not multithread
- Bind with the service and use IPC via AIDL

## SERVICE CLASS

Base class for all Android services

No UI; use notifications to interact with the user

Remember: by default, no threads

## SERVICE: STARTED, BOUND

# • Started service Created by invoking the Context.startService(Intent service) method. The service performs the job specified by the intent and does not return a result to the caller. When the job is

over, the service may I) terminate itself or 2) wait for further jobs

- Bound service
  - Created by invoking the Context.bindService (Intent service, ServiceConnection conn, int flags) method. Runs as long as at least one app component is bound to it. Offers a client-server, bidirectional communication interface that allows components to interact with the service, even across processes (IPC)
- A service can be started, bound, or both

## SERVICE: KEY METHODS (1/3)

- void onCreate()
   Called by the system when the service is first created
- onStartCommand(Intent intent, int flags, int startId)
  - Called after another component has started the service by invoking Context.startService(...). The integer startId is a unique token representing the start request. Must return a value that describes how the OS should continue the service after a kill (more about it later)
- IBinder onBind(Intent intent)

  Called after another component has requested to bind with the service by invoking Context.bindService(...). Must return an interface that the component can use to communicate with the service

## ONSTARTCOMMAND METHOD

- Must return an int that describes how the OS should continue the service in the event that it has been killed
- START\_NOT\_STICKY

The OS does not recreate the service, unless there are pending intents to deliver. Any unfinished or pending jobs are lost: the app must manually restart them

#### • START STICKY

The OS recreates the service and calls on Start Command (...) with a null intent, unless there were pending intents to start the service, in which case, those intents are delivered. Unfinished jobs are lost, pending jobs are not

#### • START REDELIVER INTENT

The OS recreates the service and calls on StartCommand (...) with the last intent that was delivered to the service. Pending intents are delivered in turn

## SERVICE: KEY METHODS (2/3)

• void startForeground(int id, Notification n) Notifies the OS that killing the service would be disruptive to the user. Supplies a Notification to be shown to the user while in this state

void stopForeground (boolean removeNotificat)
 Removes the service from foreground state,
 allowing the OS to kill it more freely

## STOPPING A SERVICE

- A component requests to stop a given service by invoking Context.stopService(Intent service)
- A service will not be destroyed as long as there are components bound to it with the BIND\_AUTO\_CREATE flag

- A component requests to unbound from a service by invoking
  - Context.unbindService(ServiceConnection conn)

## SERVICE: KEY METHODS (3/3)

- void stopSelf() Stops the service. The effect is the same as when a component invokes Context.stopService(...)
- boolean onUnbind(Intent intent)
   Called when all clients have disconnected from a particular interface published by the service. The default implementation does nothing
- void onDestroy()
   Called by the OS to notify the service that it is being removed. The service should clean up any resources it holds

## SERVICE: LIFECYCLE

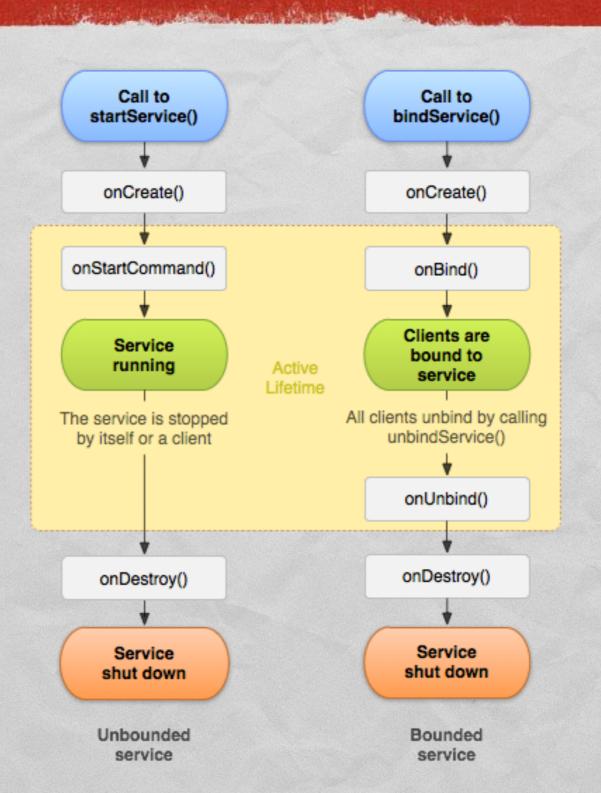

### SERVICE CLASS: EXAMPLE

A started service that plays music in the background

- Main files:
  - alayout/activity\_main.xml
  - MainActivity.java
  - PlayerService.java
  - AndroidManifest.xml
  - values/strings.xml
  - raw/doowackadoo.mp3

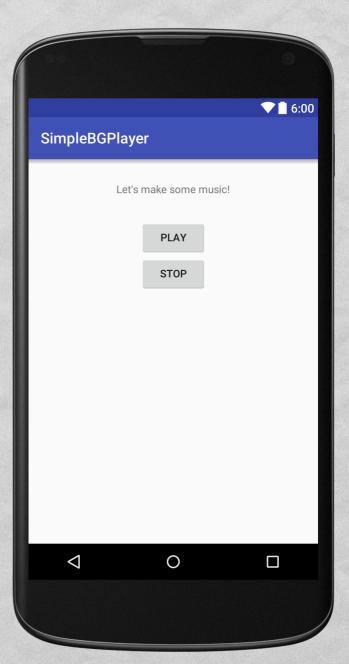

## SIMPLEBGPLAYER CODE (1/6)

### alayout/activity\_main.xml

```
<?xml version="1.0" encoding="utf-8"?>
<RelativeLayout xmlns:android="http://schemas.android.com/apk/res/android"</pre>
    xmlns:tools="http://schemas.android.com/tools"
    android:layout width="match parent"
    android:layout height="match parent"
    android:paddingBottom="@dimen/activity vertical margin"
    android:paddingLeft="@dimen/activity horizontal margin"
    android:paddingRight="@dimen/activity horizontal margin"
    android:paddingTop="@dimen/activity vertical margin"
    tools:context="it.unipd.dei.esp1516.simplebgplayer.MainActivity">
        android:layout width="wrap content"
        android:layout height="wrap content"
        android:layout_gravity="center"
        android:text="@string/hello world"
        android:id="@+id/textView"
        android:layout alignParentTop="true"
        android:layout centerHorizontal="true"
        android:layout marginTop="16dp" />
    <Button
        android:id="@+id/PlayButton"
        android:layout width="wrap content"
        android:layout height="wrap content"
        android:layout gravity="center"
        android:text="@string/button play"
        android:layout below="@+id/textView"
        android:layout centerHorizontal="true"
        android:layout marginTop="32dp" />
        android:id="@+id/StopButton"
        android:layout width="wrap content"
        android:layout_height="wrap content"
        android:layout gravity="center"
        android:text="@string/button stop"
        android:layout below="@+id/PlayButton"
        android:layout centerHorizontal="true" />
</RelativeLayout>
```

## SIMPLEBGPLAYER CODE (2/6)

values/strings.xml

## SIMPLEBGPLAYER CODE (3/6)

#### MainActivity.java

```
package it.unipd.dei.esp1516.simplebgplayer;
import ...
public class MainActivity extends AppCompatActivity {
    private Button bu play, bu stop;
    @Override
    protected void onCreate(Bundle savedInstanceState) {
        super.onCreate(savedInstanceState);
        setContentView(R.layout.activity main);
        // Play button: starts the playback music service
        bu play = (Button) findViewById(R.id.PlayButton);
        bu play.setOnClickListener(new View.OnClickListener() {
            public void onClick(View v) {
                Intent i = new Intent(getApplicationContext(), PlayerService.class);
                i.putExtra(PlayerService.PLAY START, true);
                startService(i);
        });
        // Stop button: stops the music by stopping the service
        bu stop = (Button) findViewById(R.id.StopButton);
        bu stop.setOnClickListener(new View.OnClickListener() {
            public void onClick(View v) {
                Intent i = new Intent(getApplicationContext(), PlayerService.class);
                stopService(i);
        });
```

## SIMPLEBGPLAYER CODE (4/6)

### PlayerService.java (1/2)

```
package it.unipd.dei.esp1516.simplebgplayer;
import ...
public class PlayerService extends Service
    public static String PLAY START = "BGPlayStart";
    public static String PLAY STOP = "BGPlayStop";
    private MediaPlayer myPlayer = null;
    private boolean isPlaying = false;
    @Override
    public IBinder onBind(Intent intent)
        return null;
                      // Clients can not bind to this service
    public int onStartCommand(Intent intent, int flags, int startId)
        if(intent.getBooleanExtra(PLAY START, false)) play();
        return Service.START STICKY;
    private void play()
        if(isPlaying) return;
        isPlaying = true;
```

## SIMPLEBGPLAYER CODE (5/6)

#### • PlayerService.java (2/2)

```
// Music downloaded from "Public Domain 4U"
    // http://publicdomain4u.com/paul-whiteman-orchestra-doo-wacka-doo-mp3-download
    myPlayer = MediaPlayer.create(this, R.raw.doowackadoo);
    myPlayer.setLooping(true);
    myPlayer.start();
    // Runs this service in the foreground,
    // supplying the ongoing notification to be shown to the user
    Notification notification = new NotificationCompat.Builder(getApplicationContext())
            .setContentTitle("Paul Whiteman Orchestra")
            .setContentText("Doo Wacka Doo")
            .setSmallIcon(R.mipmap.ic launcher)
            .build();
    final int notificationID = 5786423; // An ID for this notification unique within the app
    startForeground(notificationID, notification);
private void stop() {
    if (isPlaying)
        isPlaying = false;
        if (myPlayer != null)
            myPlayer.release();
            myPlayer = null;
        stopForeground(true);
@Override
public void onDestroy() { stop(); }
```

## SIMPLEBGPLAYER CODE (6/6)

The state of the state of the s

#### AndroidManifest.xml

```
<?xml version="1.0" encoding="utf-8"?>
<manifest xmlns:android="http://schemas.android.com/apk/res/android"</pre>
   package="it.unipd.dei.esp1516.simplebgplayer">
    <application
        android:allowBackup="false"
        android:icon="@mipmap/ic launcher"
        android:label="@string/app name"
        android:supportsRtl="true"
        android:theme="@style/AppTheme">
        <activity android:name=".MainActivity">
            <intent-filter>
                <action android:name="android.intent.action.MAIN" />
                <category android:name="android.intent.category.LAUNCHER" />
            </intent-filter>
        </activity>
        <service</pre>
            android:name=".PlayerService"
            android:enabled="true"
            android:exported="false" />
    </application>
</manifest>
```

## INTENTSERVICE CLASS (1/2)

- Android 1.6+
- Inherits from the Service class
- When a request (an Intent) arrives, it handles the request in a worker thread, and it automatically stops itself when the work is done
- A developer is basically required to implement only the onHandleIntent (Intent intent) method
- Requests are queued and processed one at a time

## INTENTSERVICE CLASS (2/2)

More precisely, IntentService augments Service by implementing the following operations

- It creates a worker thread that executes all intents delivered by invoking startService (...)
- It creates a work queue that passes to onHandleIntent (...)
  one intent at a time, so your code does not need to be thread-safe
- It provides a default implementation of onStartCommand (...) that sends each received intent to the work queue
- It stops the service after all start requests have been handled, so there is no need to call stopSelf()

## INTENTSERVICE CLASS: EXAMPLE (1/2)

#### Defining a started service

```
public class HelloIntentService extends IntentService
    // A constructor is required,
    // and must call the super IntentService(String) constructor
    // with a name for the worker thread
    public HelloIntentService()
        super("HelloIntentService");
    // This method is called from within the worker thread
    // with the intent that started the service.
    // When this method returns, IntentService stops the service,
    // as appropriate
    @Override
    protected void onHandleIntent(Intent intent)
        // Do some work
        /*...*/
```

## INTENTSERVICE CLASS: EXAMPLE (2/2)

Invoking a service from an activity
 with an explicit intent

```
Intent i = new Intent(this, HelloIntentService.class);
startService(i);
```

### BOUND SERVICE

- Creates a long-standing connection with one or more app components
- A component connects to the service by invoking the Context.bindService(Intent service, ServiceConnection conn, int flags) method. The call returns true if the connection was established, false otherwise
- Via the conn object, the service
  - notifies the component when it is started or stopped,
  - provides an interface that specifies how the component can communicate with the service
- Once there are no components bound to the service, the system destroys the service

# SERVICECONNECTION INTERFACE

 void onServiceConnected (ComponentName name, IBinder servicebinder)
 Called when a connection to the service has been established, with the servicebinder object describing the communication interface with the service

void onServiceDisconnected(ComponentName name)

Called when a connection to the service has been lost

# BOUND SERVICE: COMMUNICATION INTERFACE

Several ways to provide an object implementing the IBinder interface

Extend the Android Binder class

#### Use a Messenger

The service defines a Handler that is the basis for a Messenger that can then share an IBinder with the client, allowing the client to send commands to the service using Message objects. The client can define an additional Messenger of its own so the service can send messages back

#### Use AIDL

Create an .aidl file that defines the programming interface. The Android SDK tools use this file to generate an abstract class that implements the interface and handles IPC, which you can then extend within the service

# EXTENDING THE BINDER CLASS

The onBind() method of the service returns an instance of a Binder-derived class that either:

- 1. contains public methods that the client can call
- 2. returns the current instance of the class implementing the service, which has public methods the client can call
- 3. returns an instance of another class hosted by the service with public methods the client can call

## BOUND SERVICE: EXAMPLE (1/4)

```
public class LocalService extends Service
    // Binder given to clients; LocalBinder is an inner class (see below)
    private final IBinder mBinder = new LocalBinder();
    // Class used for the client Binder
    public class LocalBinder extends Binder
        LocalService getService()
            // Return this instance of LocalService
            // so clients can call public methods
            return LocalService.this:
        // SOLUTION 1: public binder method that clients can call
       public int doSomething Binder() { /*...*/ }
    @Override
    public IBinder onBind(Intent intent) { return mBinder; }
    // SOLUTION 2: public service method that clients can call
    public int doSomething_Service() { /*...*/ }
```

## BOUND SERVICE: EXAMPLE (2/4)

### A simple activity that binds to LocalService

```
public class BindingActivity extends Activity
    LocalService mService;
    boolean mBound = false;
    // Callbacks for service binding (ServiceConnection interface)
    private ServiceConnection mConnection = new ServiceConnection()
        @Override
        public void onServiceConnected(ComponentName className, IBinder service)
            // Cast the IBinder and get LocalService instance
            LocalBinder binder = (LocalBinder) service;
            mService = binder.getService();
            mBound = true;
        @Override
        public void onServiceDisconnected(ComponentName arg0) { mBound = false; }
    };
```

## BOUND SERVICE: EXAMPLE (3/4)

A simple activity that binds to LocalService

```
@Override
protected void onStart()
    super.onStart();
    // Bind to the service
    Intent intent = new Intent(this, LocalService.class);
    bindService(intent, mConnection, Context.BIND AUTO CREATE);
@Override
protected void onStop()
    super.onStop();
    // Unbind from the service
    if (mBound)
        unbindService (mConnection);
        mBound = false;
```

## BOUND SERVICE: EXAMPLE (4/4)

#### A simple activity that binds to LocalService

```
@Override
protected void onCreate (Bundle savedInstanceState)
    super.onCreate(savedInstanceState);
    setContentView(R.layout.main);
// Called when a button is clicked (the button in the layout file
// attaches to this method with the android:onClick attribute)
public void onButtonClick(View v)
   if (mBound)
       // Call a method from the LocalService. If this call were something
        // that might hang, then this request should occur in a separate
        // thread to avoid slowing down the activity performance
        int num = doSomething Service();
        Toast.makeText(this, "number: " + num, Toast.LENGTH SHORT).show();
```

## REFERENCES

- Services
  - Bound Services
  - AIDL

Running in a Background Service

LAST MODIFIED: MAY 17, 2016

COPYRIGHT HOLDER: CARLO FANTOZZI (FANTOZZI@DEI.UNIPD.IT) LICENSE: CREATIVE COMMONS ATTRIBUTION SHARE-ALIKE 4.0